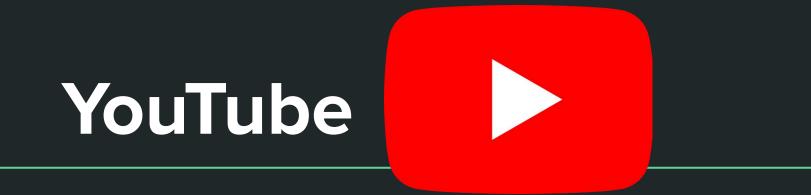

### Introduction to YouTube

## YouTube: What is it?

- An American online video sharing and social media platform
- It is owned by Google, launched in 2005
- It is the 2nd most visited website
- With more than one billion monthly users
- More than one billion hours of video watched each day
- Generates money:
  - Advertisements
  - Paid content ie. movies and exclusive content
- Generated \$19.8 billion in 2020

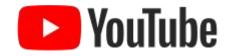

## YouTube: Main Purpose

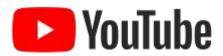

- Provides a simple way for people to store videos online and share them with others
- Lets people upload, view, and share videos
- Videos can be rated (likes or dislikes)
- Viewers can subscribe to channels they like
- Videos can be commented on if viewers log into their own accounts
- You + Tube
  - The **You** being user may submit their own television (the **Tube**)
- Endless topics: information, entertainment, advice, music, comedy, guides, recipes, hacks and more

## YouTube: Navigating as a Viewer

- You can sign into YouTube through your google account
- Use your gmail and password to go and create an account
- Once you are signed in you can
  - like or dislike videos
  - Manage your history
  - Save videos to watch later
  - Subscribe to your favourite channels
  - Flag videos that you think shouldn't be there
  - And Search any topic you can think of

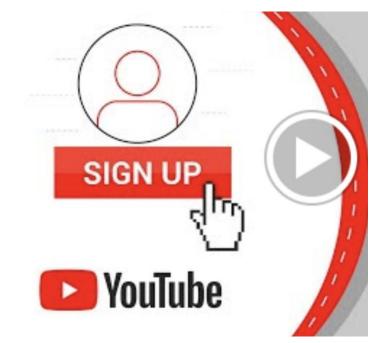

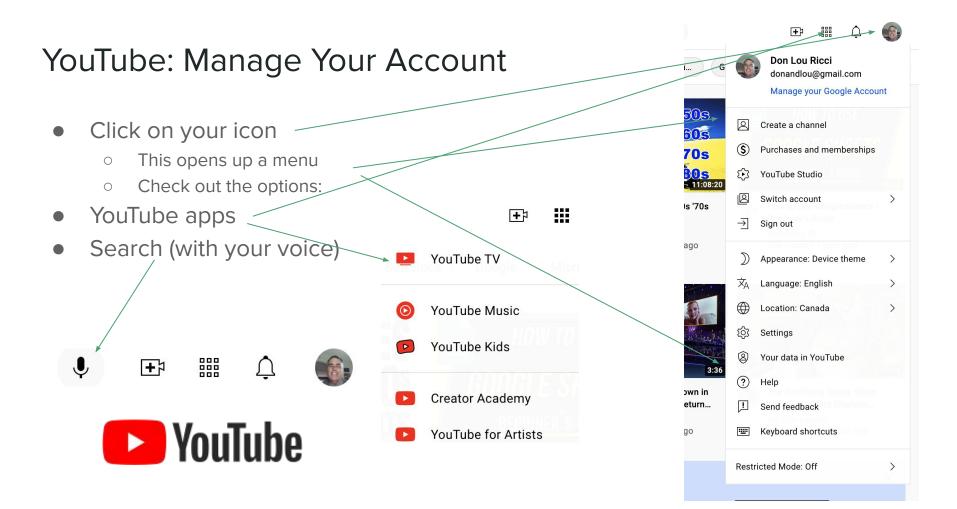

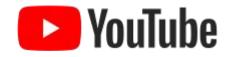

## YouTube:

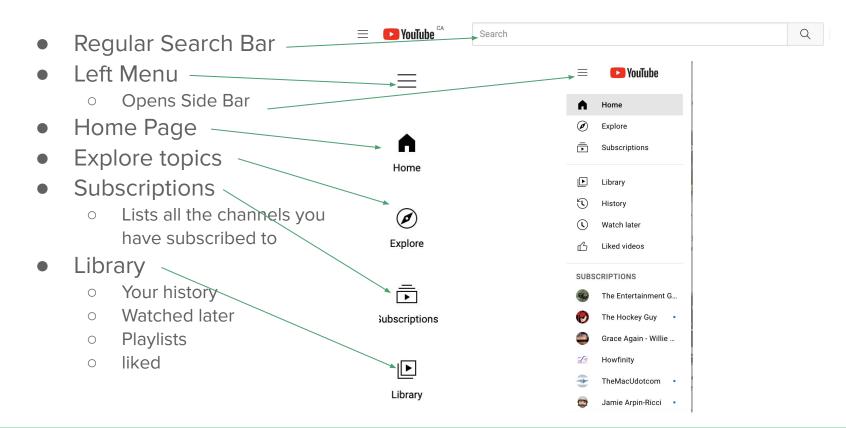

## More from Youtube:

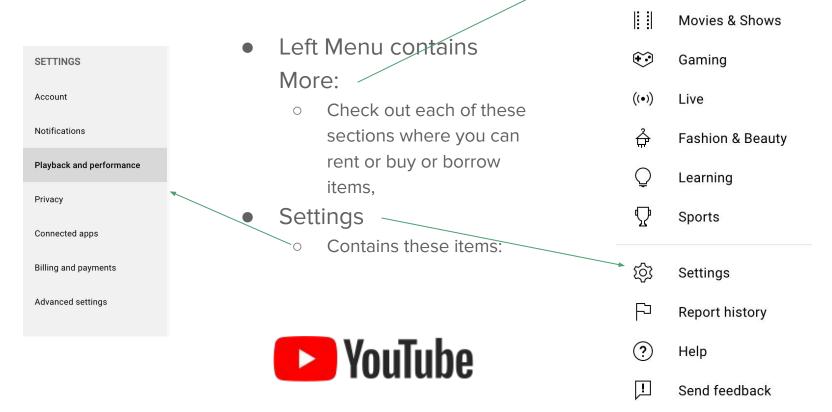

**MORE FROM YOUTUBE** 

YouTube Premium

## YouTube: Settings -- Your Account

| SETTINGS                 | Account | Account                                                                               |                                                                                                    |
|--------------------------|---------|---------------------------------------------------------------------------------------|----------------------------------------------------------------------------------------------------|
| Account                  | Page —  | Choose how you appear and what you see on YouTube<br>Signed in as donandlou@gmail.com |                                                                                                    |
| Notifications            |         |                                                                                       |                                                                                                    |
| Playback and performance |         | Your YouTube channel                                                                  |                                                                                                    |
| Privacy                  |         | This is your public presence on                                                       | YouTube. You need a channel to upload your own videos, comment on videos, or create playlists.              |
| Connected apps           |         | Your channel                                                                          | Create a channel                                                                                            |
| Billing and payments     |         | Your account                                                                          |                                                                                                    |
|                          |         | You sign in to YouTube with you                                                       | r Google Account                                                                                            |
| Advanced settings        |         | Google Account                                                                        | View or change your Google Account settings<br>You will be redirected to your Google Account page           |
| 🗾 ΥουΤυλ                 | 16      | Membership                                                                            | No membership   Get YouTube Premium<br>YouTube Premium offers uninterrupted music, ad-free videos, and more |

## YouTube: Setting -- Notifications

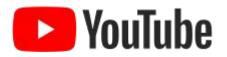

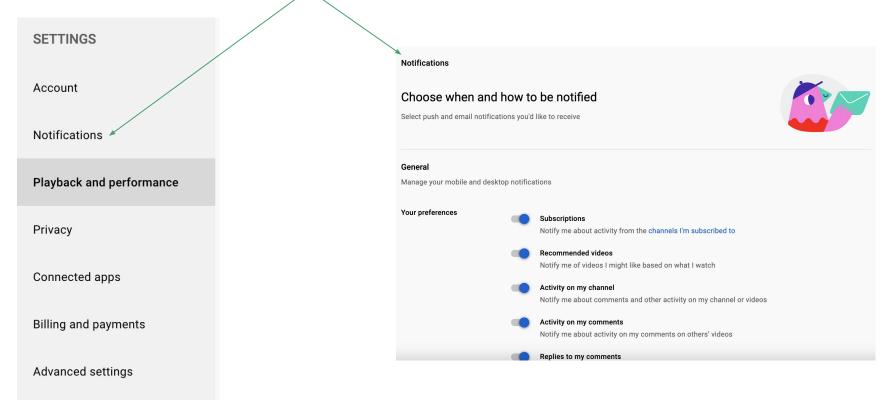

## YouTube: Setting -- Playback & Performance

| SETTINGS                 | Playback and performance                                     |                                                       |
|--------------------------|--------------------------------------------------------------|-------------------------------------------------------|
|                          | Control your video vi<br>Playback settings apply to this bro |                                                       |
| Playback and performance | Info cards                                                   | Show in-video info cards ③                            |
| Privacy                  | Subtitles and Closed                                         | Always show captions                                  |
| Connected apps           | Captions                                                     | Include auto-generated captions (when available)      |
| Billing and payments     | AV1 settings                                                 | Auto (recommended)                                    |
| Advanced settings        |                                                              | Prefer AV1 for SD     ⑦       Always prefer AV1     ⑦ |
| YouTube                  | Inline Previews                                              | Show video previews while browsing                    |

## YouTube: Setting -- Privacy

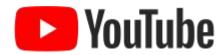

| SETTINGS<br>Account<br>Notifications | Privacy<br>Manage what you share on YouTube<br>Choose who can see your saved playlists and subscriptions<br>Review YouTube Terms of Service and Google Privacy Policy |                                                                                                    |  |  |  |
|--------------------------------------|----------------------------------------------------------------------------------------------------|----------------------------------------------------------------------------------------------------|--|--|--|
| Playback and performance<br>Privacy  | Playlists and subscriptions                                                                                                    | Keep all my saved playlists private Playlists created by others won't appear on your channel. Playlists created by you have separate, individual privacy settings. Learn more                                                                                 |  |  |  |
| Connected apps                       |                                                                                                    | Keep all my subscriptions private Your subscriptions won't be visible to others, unless you use features that make them public. Learn more about what could make your subscriptions visible or manage your subscriptions here.                                |  |  |  |
| Billing and payments                 |                                                                                                    |                                                                                                    |  |  |  |
| Advanced settings                    | Ads on YouTube                                                                                                    | You may see ads on YouTube based on general factors, like the topic of a video. The ads you see may also depend on your<br>Google Ads Settings. To learn more about how ads work for family accounts with kids, visit the<br>Google for Families Help Center. |  |  |  |

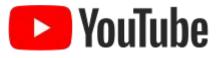

## YouTube: Setting -- Connected Apps

#### Expand your experience SETTINGS Connect YouTube with other apps and watch more easily See all sites authorized to access your Google Account Account Activision ID Notifications CIVISIO CONNECT Connect accounts and watch approved events and videos for a chance to win in-game rewards Playback and performance Battle.net CONNECT Connect accounts and watch approved events and videos for a chance to win in-game rewards Privacy Connected apps **Epic Games** CONNECT Connect accounts and watch approved events and videos for a chance to win in-game rewards Billing and payments Garena CONNECT Connect accounts and watch approved events and videos for a chance to win in-game rewards Advanced settings MLBB CONNECT Connect accounts and watch approved events and videos for a chance to win in-game rewards

## YouTube: Settings -- Billing & Payments

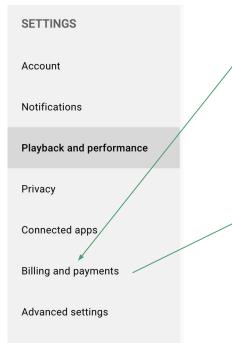

YouTube

**Billing and payments** 

Choose how you make purchases on YouTube

Quick purchase is disabled.

You will be asked to verify your account for all YouTube purchases Learn more about purchase verification ENABLE

## YouTube: Settings -- Advanced Settings

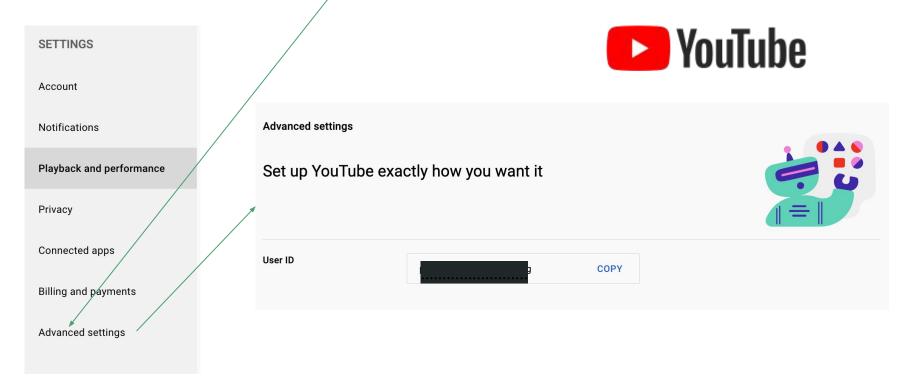

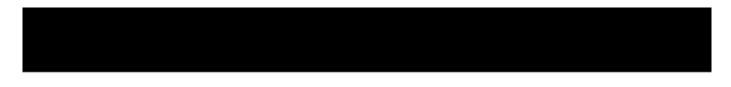

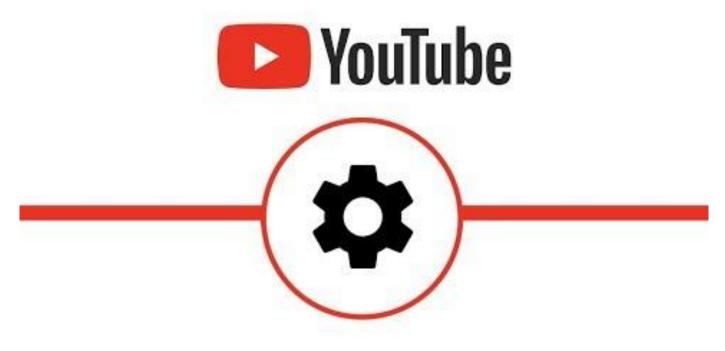

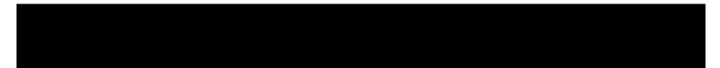

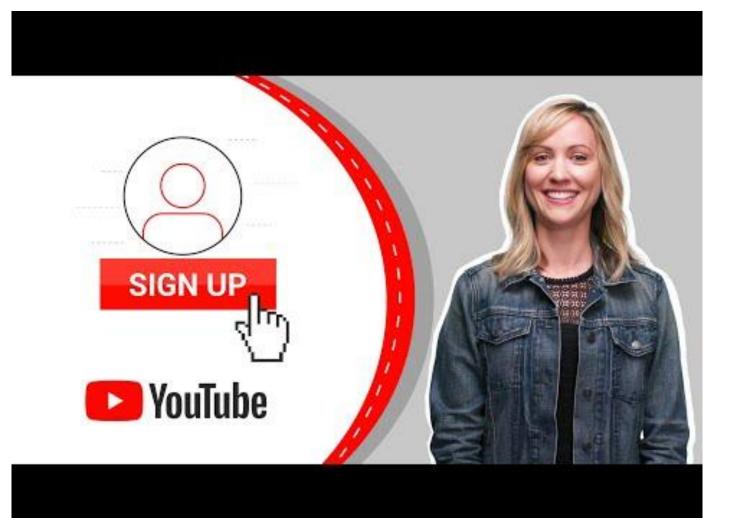

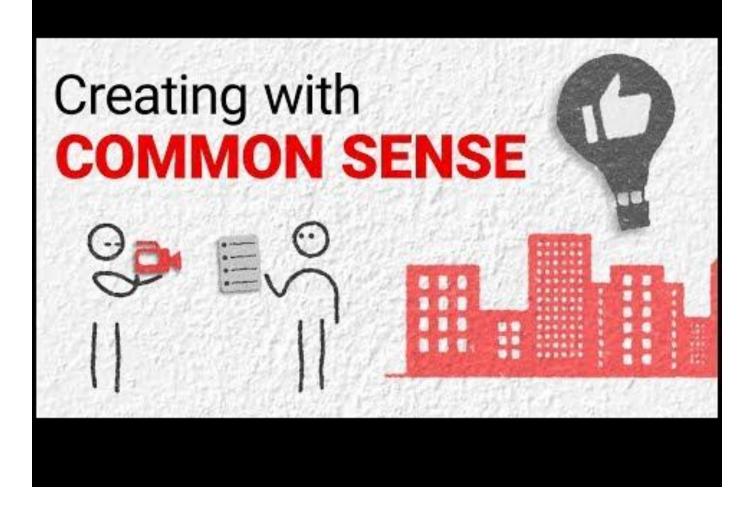

## YouTube: An Advanced Look

- The following videos take a more advance look at YouTube
  - Making you own Channel
  - Building your **Brand**
  - More from the point of view of active participants than just viewers
  - How to make money from YouTube
- View these videos at your own pleasure

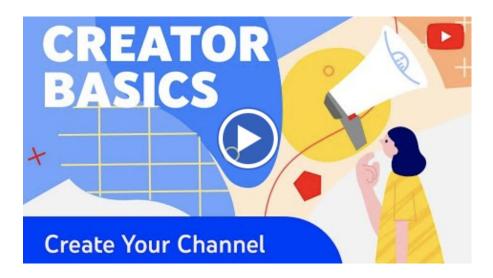

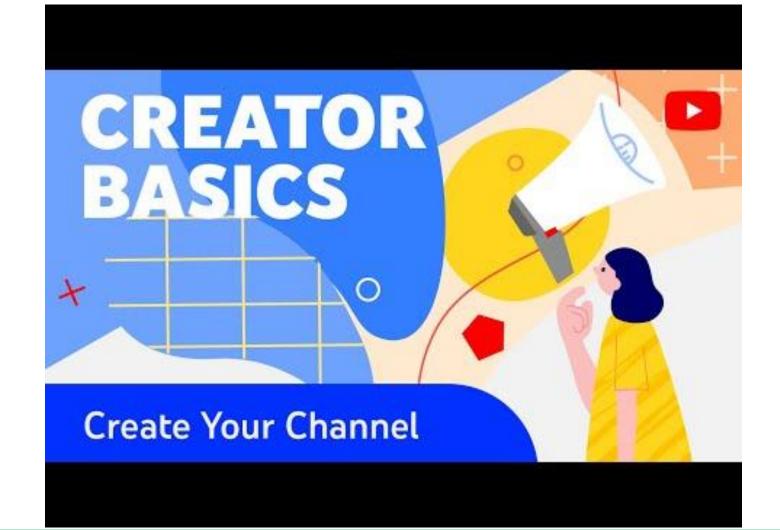

# Getting **STARTED** on YouTube

ublest/ to make your video live

Advancent perticipa

PROCESSING 265

# Learn the **BASICS** of YouTube

2

Click Publi

# BRANDING Your YouTube Channel

d Peach Full Face Makeup Tutorial